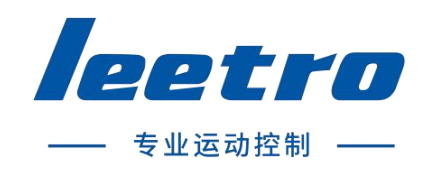

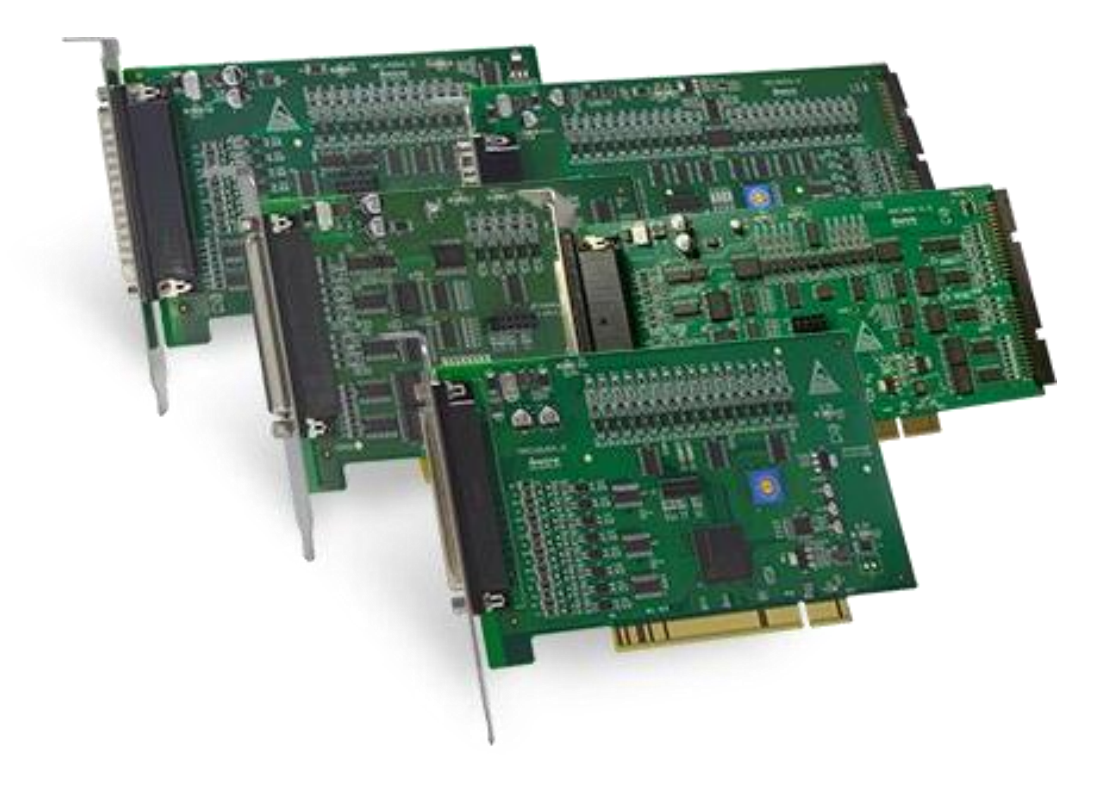

# P1 系列 PC\_Based 脉冲式运动控制卡 用户手册

# 目录

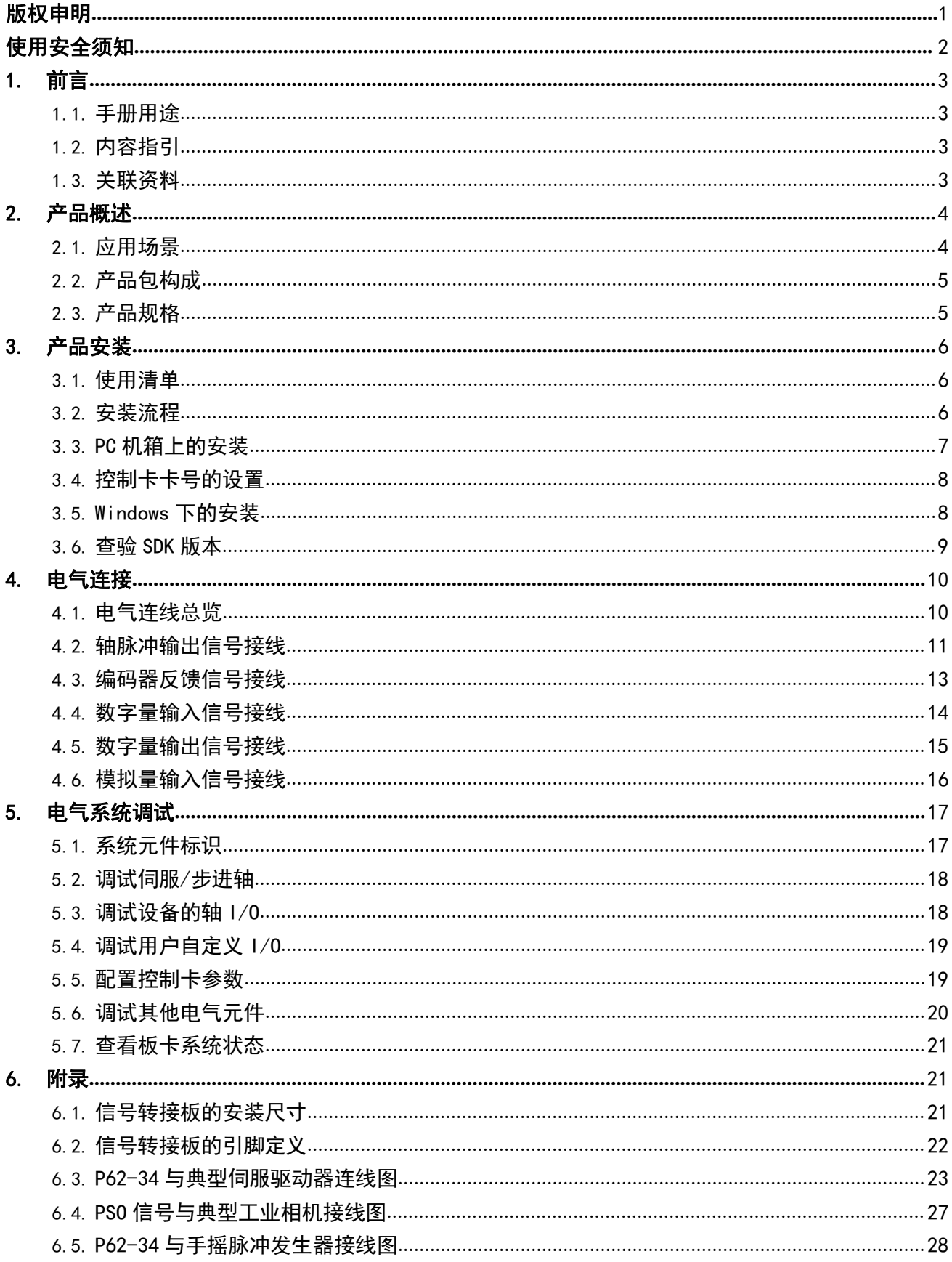

#### <span id="page-2-0"></span>版权申明

#### 成都乐创自动化技术股份有限公司

#### 保留所有权利

成都乐创自动化技术股份有限公司(以下简称乐创技术)保留在不事先通知的情况下,修改本手册中的 产品和产品规格等文件的权利。

乐创技术不承担由于使用本手册或本产品不当,所造成直接的、间接的、附带的或相应产生的损失或责任。 乐创技术具有本产品及其软件的专利权、版权和其它知识产权。未经授权,不得直接或间接地复制、制造、 加工、使用本产品及其相关部分。

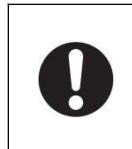

通电或正在工作中的机器有危险!

本产品使用者应在机器的电气系统及软件系统中设计有效的容错处理及安全应对机制。乐创技 术没有义务或责任对由此造成的、附带的或产生响应的损失负责。

## 联系方式

- 官方网站: [http://www.leetro.com](http://www.leetro.com/)
- 微信公众号:cdleetro
- 服务热线:400-990-0289
- 技术支持: [support@leetro.com](mailto:info@leetro.com)
- 总部研发[:成都市高新区科园南二路](http://j.map.baidu.com/PajuO) 1 号大一孵化园 8 幢B座
- 东莞销售:东莞市松山湖园区科技四路 2 号御豪轩大厦 1 栋 610
- 苏州销售:苏州市高新区狮山路 28 号苏州高新广场 1102

# 更新记录

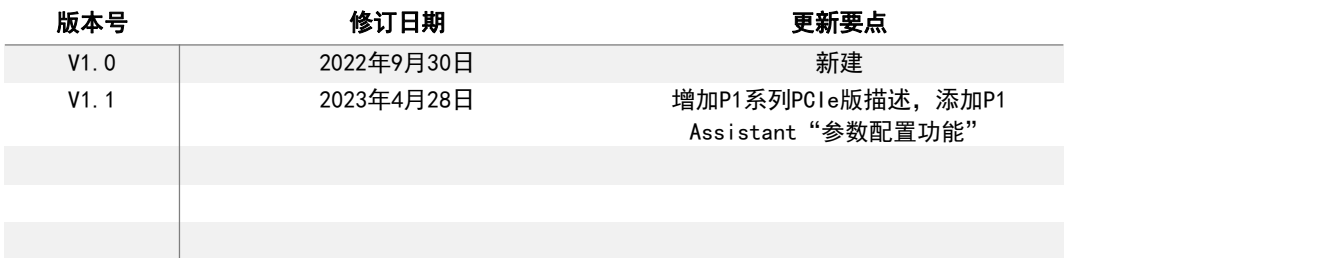

### <span id="page-3-0"></span>使用安全须知

运输或分解时

## 请勿使产品跌落或对其施加异常的振动和冲击。否则可能会导致产品故障或烧坏。 运输产品时,请使用专用包装箱。运输中请注意不要施加过度的振动和冲击。 产品安装时 请勿在控制器上粘贴贴纸和胶带等。可能发生误动作。 请勿用手触摸控制器的端子。可能导致附着脏污,导致控制设备发生误动作。 请勿用手触摸控制器金手指部分。可能导致附着脏污,导致控制器的工作异常。 请勿裸手触摸控制器裸露的电路部分。人体静电可能导致电路失效。 电源设计时 进行安装工程时,请务必进行 D 类接地(第 3 类接地)。 外部电源请参考本手册记载的电源容量和电源接通时的浪涌电流,选择余量充足的电源。否则外部电源可能无法启动, 或导致电源电压不稳定,发生误动作。 对于控制器的输入信号端口,请勿施加超过额定值的电压。 对于控制器的输出信号端口,请勿施加超过额定值的电压和连接负载。

- 接通电源时发生浪涌电流。选择外部电路的保险丝和断路器时,请在考虑熔断、检测特性和上述内容的基础上,采取留 有余量的设计。
- 请采取断路器等安全措施,以防止外部接线的短路和过电流。

请勿对本产品进行分解、修理或改装。否则影响您的质保服务。

 请构成外部电路,以确保在启动安装有控制器的 PC 后再接通外部电源。防止控制器外部电源先接通瞬间,输出单元 可能的误动作。

#### 电气接线时

- 请按照本书册的说明正确接线。请充分确认接线、开关等的设定后再通电。
- 接线时请使用正确的接线零件、接线工具。否则有电缆脱落、短路和断线的危险。
- 请勿强行弯曲、拉伸电缆。请勿在电缆上加载重物。否则有断线的危险。
- 请勿对控制器中有极性的外部电源施加反向电压。否则无论控制器的动作如何,都有可能产生反向电流,损坏所连接 的设备。
- 当拆装单元、连接线缆或接线操作时,请关闭电脑电源和控制器外部电源。

#### 故障安全对策

- 请在外部采取安全对策,确保及时因控制器及转接板的故障和外部因素而发生异常,系统整体也可安全运行。可能会由 于异常动作导致重大事故。
- 请务必通过外部的控制电路构成紧停电路、联锁电路、限制电路等与安全相关的电路。
- 因输出晶体管损坏等原因,输出可能一直保持 ON 或OFF 状态。此时,请在外部采取措施,以确保系统安全运行。
- 请通过用户程序采取措施,以确保在数据交互和 I/O 控制中,即使发生异常或误动作,系统整体也能安全运行。
- 在发生瞬时停电时控制器也会持续一定时间的正常动作,因此可能会接受来自受瞬时停电影响的外部设备的错误信 **号。**
- 请在外部采取故障安全措施,并根据需要监视外部设备侧的电源电压,同时执行导入等措施作为联锁条件。
- 请操作人员采取故障安全措施,防止出现因信号线断线或瞬时停电导致的异常信号等。

# <span id="page-4-0"></span> $1.$  and the contribution of  $\overrightarrow{p}$  is  $\overrightarrow{p}$  in  $\overrightarrow{p}$  is a contribution of  $\overrightarrow{p}$  is a contribution of  $\overrightarrow{p}$  is a contribution of  $\overrightarrow{p}$  is a contribution of  $\overrightarrow{p}$  is a contribution of  $\overrightarrow{p}$  is a con

### <span id="page-4-1"></span>1.1.手册用途

本手册作为乐创 P1 系列运动控制卡产品使用技术资料,首要面向自动化设备厂商的软件开发工程师如何 全流程使用此产品而设计。其次可作为系统工程师,高级语言二次开发工程师在构建机器控制系统时对上位控 制方案选型时参考,必要时亦可作为电气工程师,装机调试服务技术工程师在生产安装调试、售后故障排查时 利用。

本手册指引用户循序渐进地掌握乐创 P1 系列 PC Based 脉冲式运动控制卡的使用方法,含产品安装步 骤,电气接线及系统调试等。本手册内含 P1 系列的产品功能及规格介绍,亦可用于与其他友商同类产品的对 比。

本手册未对控制卡二次开发编程的所需SDK 指令进行详细解析和描述。如需了解编程操作或指令用法, 请 参照第 1.3"关联资料"中的《编程手册-P1 系列运动控制卡》。

#### <span id="page-4-2"></span>1.2.内容指引

- 产品使用前请提前做好各项准备,参见本手册第 3.1"使用清单"章节。
- 运动控制卡在 PC 上的安装方法参见本手册第 3 章"产品安装",转接板在电柜中的安装参加手册第 6 章"附录"之 6.1~6.3 的安装尺寸图。
- ▶ 运动控制卡与各外设电气元件的接线方法参见第 4 章 "电气连接" 。与伺服驱动器、手摇脉冲发生器 以及工业相机的配线制作可参见第 6 章"附录"之 6.4~6.7。
- ⚫ 了解本产品背景,产品特点,功能要点及产品规格,参见本手册第 <sup>2</sup> 章"产品概述"。
- 掌握本产品在机器设备上的电气系统调试方法,参见本手册第 5 章"电气系统调试"

#### <span id="page-4-3"></span>1.3.关联资料

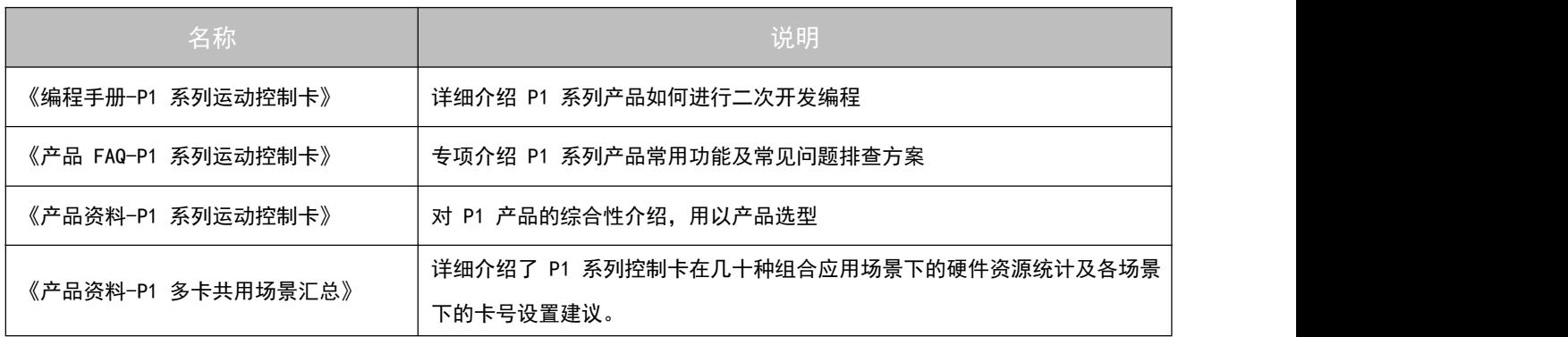

# 2. 产品概述

<span id="page-5-0"></span>在电子制造(含元件、组件及整机制程)设备应用领域内,机器自动化控制系统的构建多以 PC 机为中 心,采用集中式控制方式。充分利用 PC 系统的软硬件平台环境,将机器视觉,轴运动控制及 I/O 控制有机的 融合,以简化的控制方法形成一套独立的上位运动控制方案,是国内自动化设备厂商的基本诉求。乐创公司 P1 系列脉冲式运动控制卡,是对公司原 MPC 系列脉冲式运动控制卡的整体性优化升级。在用户的二次开发编程方 面,产品支持主流 PC 端高级语言(C++,C#,Labview)。针对原有 MPC 系列产品用户,其应用软件工程可直 接利用。

P1 产品面向的典型应用如下:

- 半导体加工设备: 固晶机、邦定机、超声波焊线机、IC 烧录机;
- 电子制造设备: 锡膏印刷机、插件机、贴标机、PCB 分板机;
- <span id="page-5-1"></span>■ 检测测试设备: AOI/SPI、飞针测试,汽车部件检测等;

#### 2.1.应用场景

- P1 系列控制卡的应用场景由以下几部分组成:
- PCI 总线运动控制卡, 信号转接板及转接电缆;
- 具有 PCI 插槽的 PC 机(操作系统:Win7/Win10);
- 伺服/步进驱动器: 设备的轴控电器, 对系统而言是脉冲输出;
- 传感器/开关/按钮: 设备的电气输入元件, 对系统而言是 DI;
- 丝电器/电磁阀/指示灯: 设备的电气输出元件, 对系统而言是 DO;
- 工业 CCD 相机: 设备的视觉系统输出元件, 对系统而言是 PSO;

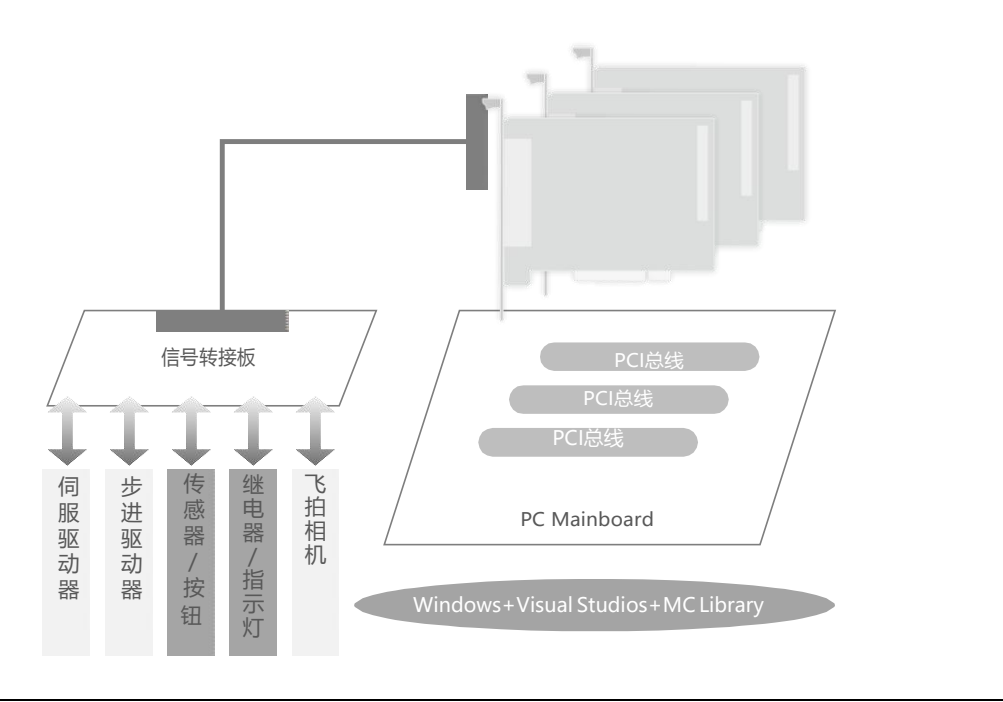

# <span id="page-6-0"></span>2.2.产品包构成

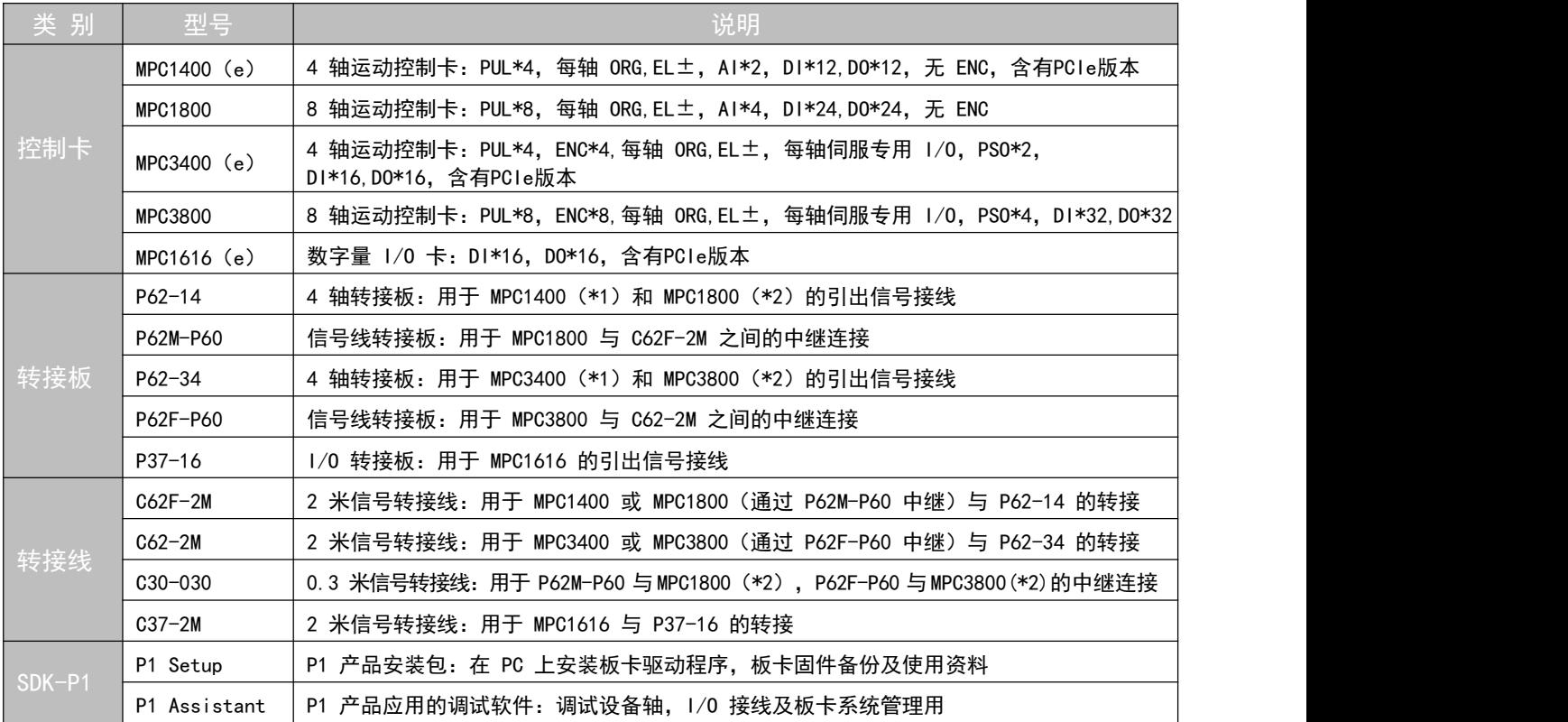

# <span id="page-6-1"></span>2.3.产品规格

![](_page_6_Picture_541.jpeg)

# 3. 产品安装

<span id="page-7-0"></span>本章节主要介绍 P1 系列产品包各部件在 PC 上如何安装,涉及各控制卡在 PC 机箱上的安装说明及相关 软件的安装说明。P1 控制卡配套的信号转接板在应用设备电柜中的安装尺寸,请参见本手册第 6 章的附录 6.1 小节。

## <span id="page-7-1"></span>3.1.使用清单

![](_page_7_Picture_224.jpeg)

# <span id="page-7-2"></span>3.2.安装流程

![](_page_7_Figure_8.jpeg)

<span id="page-8-0"></span>P1 系列产品中共有 5 款基于 PCI/PCIe总线的控制卡,不同型号的控制卡占用计算机主板的 PCI/PCIe插槽位 及 PC机箱的挡板位各有不同,详见下表。

![](_page_8_Picture_195.jpeg)

各控制卡与 PC 主板, 与 PC 挡板安装连接的总装如下图所示:

![](_page_8_Picture_5.jpeg)

控制卡在 PC 机箱上的安装步骤:

- (1) 确保 PC 机电源关闭;
- (2) 打开 PC 机箱,选择一条空闲的 PCI 插槽,卸下对应插槽的挡板;
- (3) 先将控制卡插入该PCI 插槽(注意要插到底);
- (4) 再将控制卡的挡板用螺钉固定好;
- (5) 打开 PC 机电源,启动计算机;

#### <span id="page-9-0"></span>3.4.控制卡卡号的设置

P1 系列产品由 4 款运动控制卡和 1 款 I/0 卡构成,采用一套应用库函数编程。当多卡组合应用时, 为 保证产品正常使用(无地址冲突)及软件控制对象清晰,需要在产品安装时手动设置控制卡卡号,以获得确定 的轴号和 I/O 编号。控制卡卡号的设置操作简单,用螺丝刀将拨码开关转到箭头指向标号即可。

只使用一张控制卡时,卡上拨码开关务必拨到 0 (出厂默认) 。

P1 系列最多支持 5 卡共用, 同样型号的控制卡最多 4 张; I/O 卡不支持单卡使用。卡号顺序设置遵循 如下原则:

- 运动轴卡优先于 I/0 卡;
- 8 轴卡优先于 4 轴卡;

![](_page_9_Picture_8.jpeg)

- 3X00 优先于 1X00;
- 控制卡拨码从 0 开始, 依次递增且不可重复。拨码 5 F 暂时无效。
- 控制卡拨码和卡号对应关系如下:

![](_page_9_Picture_261.jpeg)

<span id="page-9-1"></span>提示: P1 多卡共用时的卡号具体设置, 请参考《产品资料-P1 多卡共用场景汇总.xls》

#### 3.5.**Windows** 下的安装

P1 控制卡的SDK 使用涉及在Windows 下安装设备驱动程序,在高级语言开发环境中(如 Visual Studio) 加载函数库文件,在 PC 上安装用户手册及编程手册,以及在 PC 上安装系统调试软件 P1 Assistant。

用户可从乐创官网([www.leetro.com](http://www.leetro.com/))的资料下载区下载"Leetro P1 Assistant Setup .exe"。安 装程序会引导用户操作,安装后的应用程序会存放在指定目录下。

查看 Windows 下电脑的"设备管理器",检查驱动程序是否安装完毕。详见下图

![](_page_9_Figure_18.jpeg)

图 3.5.1 驱动安装正常显示

当控制卡没有插好,或 PCI 金手指接触不良,或控制卡驱动程序安装失败时,在"设备管理器"中的提示 如下图所示。

![](_page_10_Figure_2.jpeg)

- 当需要卸载 P1 运动控制卡整套软件时(包括助手软件, 驱动程序, 接口函数库), 请使用软件自 带的 Uninstall.exe 卸载。
- 当需要更新 P1 系列控制卡驱动程序或第三方支持软件.NET 时, 请先卸载整套软件, 再重新安装 更新版本的 P1 Assistant.exe。
- 当需要更新 P1 系列控制卡固件程序时, 请通过 P1 Assistant 操作, 详见第 5 章 5.6 节。

### <span id="page-10-0"></span>3.6.查验 **SDK** 版本

进入 P1 Assistant 软件主界面, 在"控制卡管理"页面内, 您可以查验当前 PC 上安装了多少张控制 卡,各卡型号与卡号的匹配关系,控制卡固件程序,驱动程序及库函数版本信息。

![](_page_10_Picture_129.jpeg)

# <span id="page-11-0"></span>4. 电气连接

P1 系列产品的电气连接, 主要涉及五类电气接口。分别是"轴脉冲输出", "编码器反馈", "数字 量输入", "数字量输出"及"模拟量输入"。

控制卡硬件电路与外部电气设备的电气连线,通过转接板上的端子连接。与之相连的电气设备主要有: 伺服、步进驱动器,编码器(光栅尺),各类传感器,触点式开关,按钮,指示灯,继电器,电磁阀及工业相 机。

# <span id="page-11-1"></span>4.1.电气连线总览

![](_page_11_Figure_6.jpeg)

<span id="page-12-0"></span>MPC1400(e), MPC1800, MPC3400(e), MPC3800 卡上的高速脉冲输出信号, 采用"差分器件等效电路"输出。 PUL,DIR 输出信号与轴驱动器的常见接线方式涉及:

![](_page_12_Figure_3.jpeg)

轴脉冲输出接伺服驱动器"长线接收器"

![](_page_12_Figure_5.jpeg)

轴脉冲输出接伺服驱动器"光电耦合器"

![](_page_13_Figure_2.jpeg)

轴脉冲输出接步进驱动器"光耦差分接法"

![](_page_13_Figure_4.jpeg)

![](_page_13_Figure_5.jpeg)

![](_page_13_Figure_6.jpeg)

轴脉冲输出接步进驱动器"光耦共阴接法"

### <span id="page-14-0"></span>4.3.编码器反馈信号接线

MPC3400(e) 与 MPC3800 卡上的高速脉冲接收信号(A/B/Z 相),采用"差分器件+高速光耦"等效电路。 EA, EB, EZ 信号与外部输入的常见接线方式涉及:

![](_page_14_Figure_3.jpeg)

编码器反馈接伺服驱动器或旋转编码器或光栅尺

![](_page_14_Figure_5.jpeg)

编码器反馈接 NPN 型传感器(高速锁存)

# <span id="page-15-0"></span>4.4.数字量输入信号接线

MPC1400(e), MPC1800, MPC3400(e), MPC3800, MPC1616(e) 卡上的数字量输入信号, 采用"光耦隔离的漏型 输入"等效电路。各信号具体功能及常见的接线涉及:

![](_page_15_Picture_253.jpeg)

![](_page_15_Figure_4.jpeg)

控制卡数字量输入接 NPN 型传感器或控制器

![](_page_15_Figure_6.jpeg)

控制卡数字量输入接机械式常开/常闭开关

# <span id="page-16-0"></span>4.5.数字量输出信号接线

MPC1400(e), MPC1800, MPC3400(e), MPC3800, MPC1616(e) 卡上的数字量输出信号, 采用"光耦隔离的源级开 路输出" 等效电路。各信号具体功能及常见的接线涉及:

![](_page_16_Picture_242.jpeg)

![](_page_16_Figure_4.jpeg)

控制卡数字量输出接指示灯

![](_page_16_Figure_6.jpeg)

控制卡数字量输出接继电器/电磁阀

![](_page_16_Figure_8.jpeg)

控制卡数字量输出接工业相机 I/O

# <span id="page-17-0"></span>4.6.模拟量输入信号接线

MPC1400(e) 与 MPC1800 卡上的模拟量 AD 信号, 可接收外部-10V~+10V 信号输入。在电子制造设备应用 中一般常用于压力传感器的数据采集,具体接口电路及接线如下图:

![](_page_17_Figure_4.jpeg)

模拟量输入的范围为-10V~10V,请在范围内使用,否则可能导致芯片损坏

# 5. 电气系统调试

<span id="page-18-0"></span>P1 控制卡应用于电气系统安装调试时,可利用产品包自带的 P1 Assistant 软件配合完成。系统调试主要 涉及"系统元件标识", "伺服/步进接线与设置", "轴 I/0 接线", "自定义 I/0 接线"及其他诸如编 码器接线干扰分析等活动。后续随着 P1 Assistant 软件功能的迭代, 将为用户提供更多的设备现场调试场景 支持。

#### <span id="page-18-1"></span>5.1.系统元件标识

P1 产品包中的 P1 Assistant 软件为用户提供轴、I/O 的标识功能,以帮助用户在电气图纸、电柜标号 及电控调试沟通时建立统一的术语。

P1 控制卡的轴号由系统集中管理, 编码从 1 开始。多卡共用时, 1#卡上的第 1 轴为系统的"1 轴", 后续轴号根据控制卡的型号及卡上资源由系统自动指定。在设备电气调试时,可通过 P1 Assistant 中"轴 调试"页面中的"备注"标识轴名称或使用信息。如 1 轴在设备上为 X 轴, 安装了 400W 伺服电机, 可在备 注中标识 "X 轴-400W 伺服"。

![](_page_18_Picture_204.jpeg)

P1 控制卡中的I/O 编号由用户自定义排序, 其编号为"卡号.I/O 编号"。在设备电气调试时可通过 P1 Assistant 中的"I/O 调试页面"中的"备注"标注 I/O 名称或使用信息。如 1#卡上的第 8 位自定义 DI 为 轨道顶升到位,可在备注中标识"到位顶升"。

![](_page_18_Picture_205.jpeg)

<span id="page-19-0"></span>P1 产品包中的 P1 Assistant 软件为用户提供脉冲输出轴电气连接调试, 通过操作"轴调试"界面的回零, 点动,往复运动等操作,实施涉及轴驱动器上的脉冲输出、编码器反馈信号,轴专用 I/O 的接线及参数设置。

![](_page_19_Picture_89.jpeg)

![](_page_19_Picture_90.jpeg)

再回到"轴调试"界面,操作相关的调试启动按钮。通过界面上的专用输入状态,检查轴的运动状态。

### <span id="page-19-1"></span>5.3.调试设备的轴 **I/O**

进入 P1 Assistant 的"I/0 调试"界面,选择要调试的轴 I/0 所在的控制卡,通过界面上显示的各轴 "专用输入口"状态(灰色为无效,绿色为有效),判断外部输入信号的接线。通过点击"专用输出口"按钮 (绿色为打开,灰色为关闭),检查外部输出器件的接线。

![](_page_19_Picture_91.jpeg)

### <span id="page-20-0"></span>5.4.调试用户自定义 **I/O**

进入 P1 Assistant 的"I/0 调试"界面, 选择要调试的自定义 I/0 所在的控制卡, 通过界面上显示的各 轴"自定义输入口"状态(灰色为物理输入无效,绿色为物理输入有效),判断外部输入信号的接线。通过点 击"自定义输出口"按钮(绿色为打开,灰色为关闭),检查外部输出器件的接线。

![](_page_20_Picture_113.jpeg)

## 5.5.配置控制卡参数

进入P1 Assistant 的"参数配置"界面,可通过"读取参数文件"选择要配置的参数文件,也可在缺省 状态下直接配置参数文件并"保存参数文件"。配置完毕后,可单独对修改后的文件进行"保存参数文件"作 为应用软件调用,也可"将参数写入控制卡",生效新的配置。

![](_page_20_Picture_114.jpeg)

在"参数配置"界面,可对伺服/步进轴的参数,设备的轴I/O参数,用户自定义I/O参数等进行设置。设 置完毕后可将该参数保存为文件或者直接写入到控制卡内。该界面中所有的参数均可以通过P1系列的SDK提供 的函数进行设置。每项参数的详细说明,请参考《编程手册-P1 系列运动控制卡》。保存的参数文件也可通过 专用函数读取并设置参数。

![](_page_21_Picture_50.jpeg)

# <span id="page-21-0"></span>5.6.调试其他电气元件

进入 P1 Assistant 的"其他功能调试"界面, 用户可通过"编码器反馈", "位置比较输出"及"模拟 量输入"三个子栏目的功能,检查外部编码器反馈,PSO 输出及 AI 输入的接线及功能测试。

![](_page_21_Picture_51.jpeg)

## <span id="page-22-0"></span>5.7.查看板卡系统状态

进入 P1 Assistant 的"控制卡管理"界面,用户可查看系统中控制卡信息(卡号,型号,序列号,固 件版本,驱动版本,库函数版本)及控制卡资源(轴数、I/O 数)。亦可在此页面下的"工作日志"查看操 作记录或报警提示。

![](_page_22_Picture_55.jpeg)

当需要对控制卡固件更新时,可通过本页面的"固件更新"实施。控制卡的驱动程序和库函数文件更新 后,亦可在本页面进行查验。

![](_page_22_Picture_56.jpeg)

**6.** 附录

# <span id="page-23-1"></span>6.1.信号转接板的安装尺寸

<span id="page-23-0"></span>36,9  $112.2$ 106,2 10,7  $\overline{3}$  $17, 7$ .<br>@ **JIM** 99999999999999  $\begin{array}{c}\n\mathbf{y} \\
\mathbf{y} \\
\mathbf{y} \\
\mathbf{y} \\
\mathbf{y} \\
\mathbf{y}\n\end{array}$ **Eleinalainininininin** 08028841-2-3-4-12-3-4-12-3-4-12-3-4-12-3-4-12-3-4-4-2-3-4-4-2-3-4-4-4-2-3-4-4-4-2-3-4-4-4-2-3-4-4-4-♦ **BERRES 8888**<br>DEFINICIÓN CHANALA<br>ESSS888 8888 **fii** P62-14 GJ-J  $122.8$  $\frac{102.2}{107}$ 104,4 119 **PLANE PRESERVED**<br>PRANE PRESERVED<br>PRANE PRESERVED<br>PRANE PRESERVED 胆  $\bigoplus$  $\frac{40}{247}$   $\frac{13}{127}$   $\frac{1}{27}$ 

![](_page_23_Figure_6.jpeg)

![](_page_23_Figure_7.jpeg)

![](_page_23_Figure_8.jpeg)

# <span id="page-24-0"></span>6.2.信号转接板的引脚定义

![](_page_24_Picture_463.jpeg)

![](_page_24_Figure_4.jpeg)

![](_page_24_Picture_464.jpeg)

# 6.3.**P62-34** 与典型伺服驱动器连线图

<span id="page-25-0"></span>![](_page_25_Figure_3.jpeg)

![](_page_26_Picture_255.jpeg)

![](_page_27_Figure_2.jpeg)

![](_page_28_Picture_239.jpeg)

# <span id="page-29-0"></span>6.4.**PSO** 信号与典型工业相机接线图

![](_page_29_Figure_3.jpeg)

![](_page_29_Figure_4.jpeg)

![](_page_29_Figure_5.jpeg)

# <span id="page-30-0"></span>6.5.**P62-34** 与手摇脉冲发生器接线图

![](_page_30_Figure_3.jpeg)